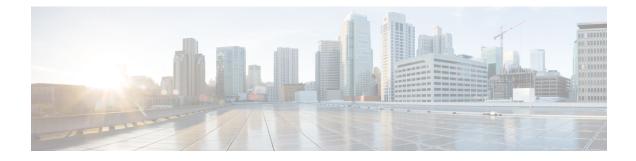

# **Configure Segment Routing Microloop Avoidance**

The Segment Routing Microloop Avoidance feature enables link-state routing protocols, such as IS-IS and OSPF, to prevent or avoid microloops during network convergence after a topology change.

- About Segment Routing Microloop Avoidance, on page 1
- Segment Routing Microloop Avoidance Limitations, on page 1
- Configure Segment Routing Microloop Avoidance for IS-IS, on page 1

## **About Segment Routing Microloop Avoidance**

Microloops are brief packet loops that occur in the network following a topology change (link down, link up, or metric change events). Microloops are caused by the non-simultaneous convergence of different nodes in the network. If nodes converge and send traffic to a neighbor node that has not converged yet, traffic may be looped between these two nodes, resulting in packet loss, jitter, and out-of-order packets.

The Segment Routing Microloop Avoidance feature detects if microloops are possible following a topology change. If a node computes that a microloop could occur on the new topology, the node creates a loop-free SR-TE policy path to the destination using a list of segments. After the RIB update delay timer expires, the SR-TE policy is replaced with regular forwarding paths.

### Segment Routing Microloop Avoidance Limitations

For IS-IS, Segment Routing Microloop Avoidance is not supported when incremental shortest path first (ISPF) is configured.

## **Configure Segment Routing Microloop Avoidance for IS-IS**

This task describes how to enable Segment Routing Microloop Avoidance and set the Routing Information Base (RIB) update delay value for IS-IS.

#### Before you begin

Ensure that the following topology requirements are met:

Router interfaces are configured as per the topology.

- Routers are configured with IS-IS.
- Segment routing for IS-IS is configured. See Enabling Segment Routing for IS-IS Protocol.

#### Procedure

|        | Command or Action                                                                    | Purpose                                                                                                    |
|--------|--------------------------------------------------------------------------------------|----------------------------------------------------------------------------------------------------|
| Step 1 | configure                                                                            | Enters mode.                                                                                                    |
|        | Example:                                                                             |                                                                                                    |
|        | RP/0/RP0/CPU0:router# configure                                                      |                                                                                                    |
| Step 2 | router isis instance-id                                                              | Enables IS-IS routing for the specified routing instance, and places the router in router configuration mode.                                                                                                   |
|        | Example:                                                                             |                                                                                                    |
|        | RP/0/RP0/CPU0:router(config)# router isis<br>1                                       | You can change the level of routing to be performed by a particular routing instance by using the <b>is-type</b> router configuration command.                                                                  |
| Step 3 | address-family ipv4 [ unicast ]                                                      | Specifies the IPv4 address family and enters router address family configuration mode.                                                                                                    |
|        | Example:                                                                             |                                                                                                    |
|        | <pre>RP/0/RP0/CPU0:router(config-isis)# address-family ipv4 unicast</pre>            |                                                                                                    |
| Step 4 | microloop avoidance segment-routing                                                  | Enables Segment Routing Microloop<br>Avoidance.                                                                                                    |
|        | Example:                                                                             |                                                                                                    |
|        | <pre>RP/0/RP0/CPU0:router(config-isis-af)# microloop avoidance segment-routing</pre> |                                                                                                    |
| Step 5 | microloop avoidance rib-update-delay                                                 | Specifies the amount of time the node uses the microloop avoidance policy before updating its forwarding table. The <i>delay-time</i> is in milliseconds. The range is from 1-60000. The default value is 5000. |
|        | delay-time<br>Example:                                                               |                                                                                                    |
|        | RP/0/RP0/CPU0:router(config-isis-af)#<br>microloop avoidance rib-update-delay 3000   |                                                                                                    |